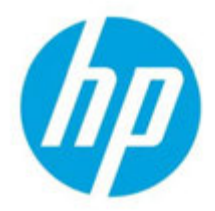

**Technical white paper** 

# *HP Device Manager 5.0*  基本操作説明書

日本 *hp* 技術本部 バージョン:*1.00*

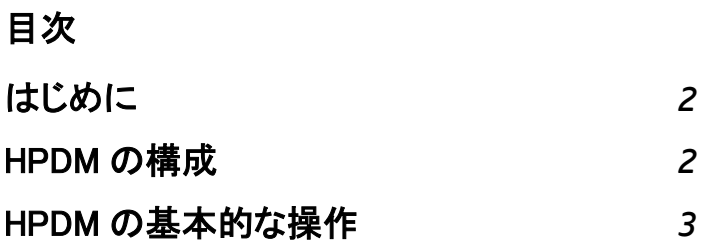

## <span id="page-1-0"></span>はじめに

本資料では、HP Device Manager 5.0 の基本操作方法について説明します。

※詳細は「HP Device Manager 5.0 Administrator Guide」を参照ください。

*ftp://ftp.hp.com/pub/hpdm/Documentation/AdminGuide/5.0/HP\_Device\_Manager\_5.0.4\_Ad ministrator\_Guide\_en\_US.pdf*

### <span id="page-1-1"></span>HPDM の構成

HP Device Manager は、主に以下のコンポーネントで構成されています。

• HPDM コンソール

管理者が HP Device Manager を操作するためのユーザーインターフェイス。

• HPDM サーバー

すべての管理活動を制御する中心的なサーバー。SQL データベースを使用します。

SQL データベースは、PostgreSQL が HPDM のインストーラーに含まれています。

• HPDM ゲートウェイ

HPDM サーバーとシンクライアントに常駐する HPDM エージェントを中継します。 HPDM ゲートウェイは環境に応じて複数追加することが可能。

• HPDM エージェント

デバイス管理に必要となるシンクライアント側のソフトウェア(シンクライアントに プリインストールされています)。

• マスター/チャイルド リポジトリ

HPDM が使用するツールやファイル等のコンテンツを保管する場所。

メインのマスターリポジトリに加えてチャイルドリポジトリを追加することが可能。 それらはマスターリポジトリコントローラーによって制御・同期されます。

• HPDM Configuration Center

HPDM の各種設定をまとめて確認/設定可能なツール。

# <span id="page-2-0"></span>HPDM の基本的な操作

本資料では、HPDM のインストールが完了していることを前提としています。 ※インストール手順は「HP Device Manager5.0SP1 インストール・アップデート手順書」 をご覧ください。

1.デスクトップ上の HP Device Manager Console アイコンをクリックします。

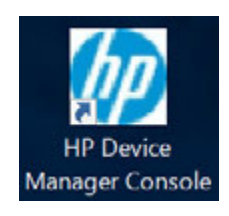

### 2.HPDM にログインします。

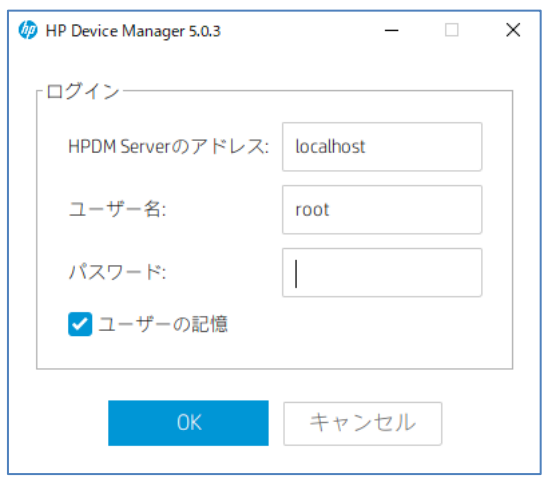

### 3.【デバイスの管理】をクリックします

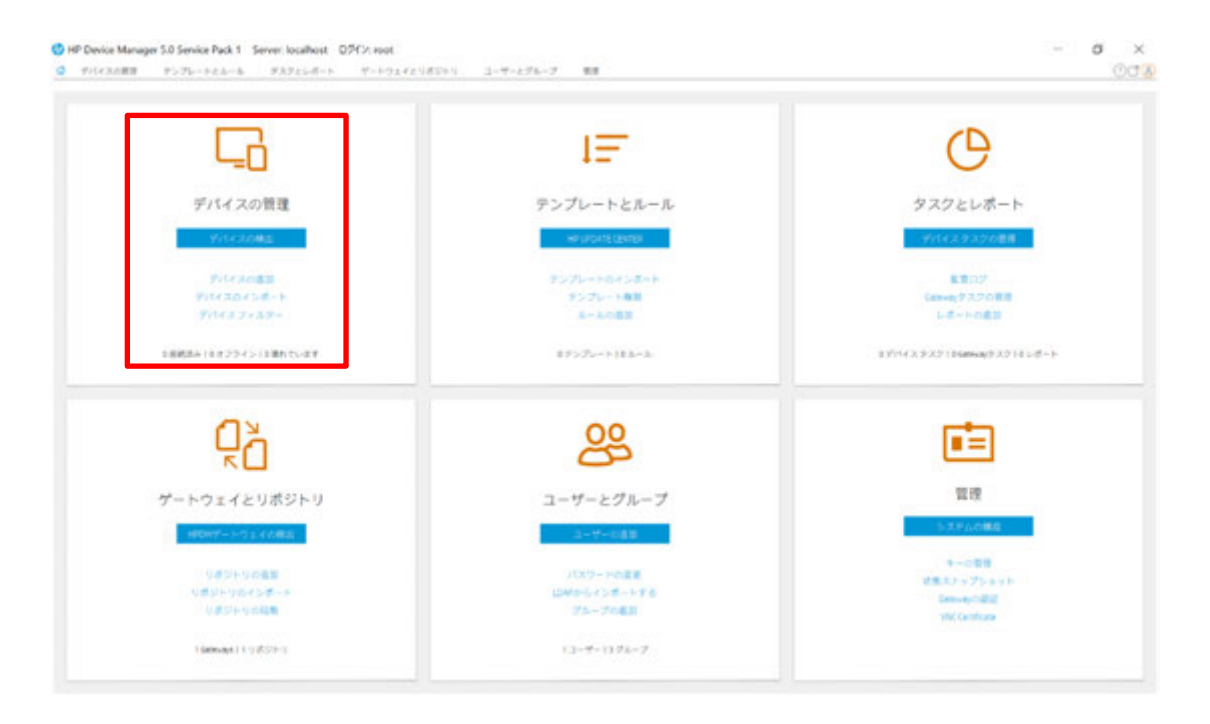

### 4.【デバイスの管理】画面の見方

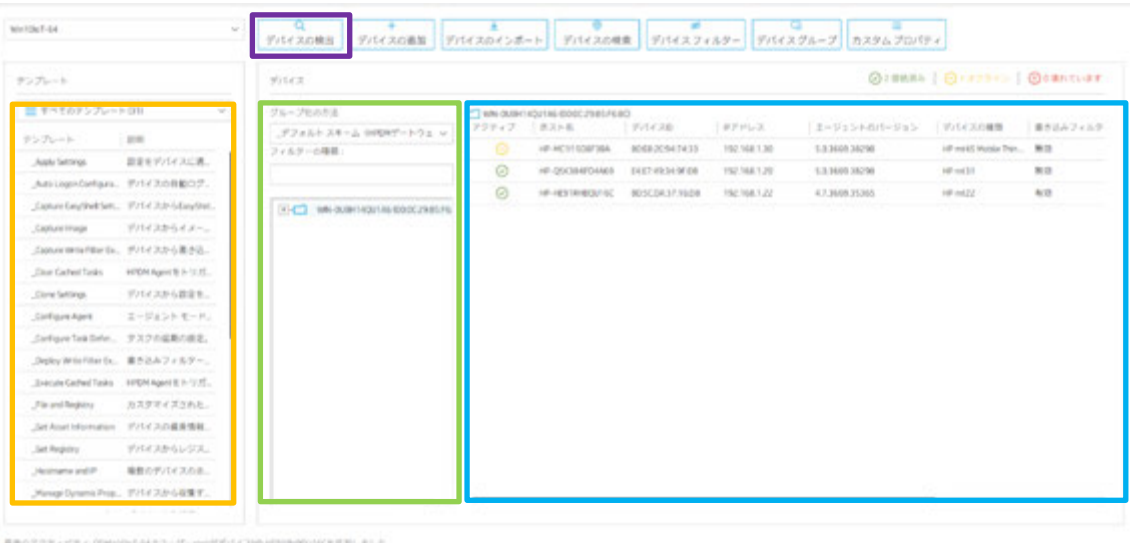

**テンプレート |: シンクライアントに対するタスク (アクション) が表示されます。** 

7ループ :シンクライアントが所属するグループが表示されます。

**シンクライアント:アクティブなグループに所属するシンクライアントが個別に表示されます※** 

※シンクライアントが表示されていない場合、グループをクリックしてください。

シンクライアントやグループが表示されていない場合、【デバイスの検出】ボタンを押下してシン クライアントを検出します。

タスクは、テンプレートからシンクライアントまたはグループにドラッグアンドドロップすること で適用できます。

タスク適用時は、タスクエディターで実行するタイミング等を設定することができます。

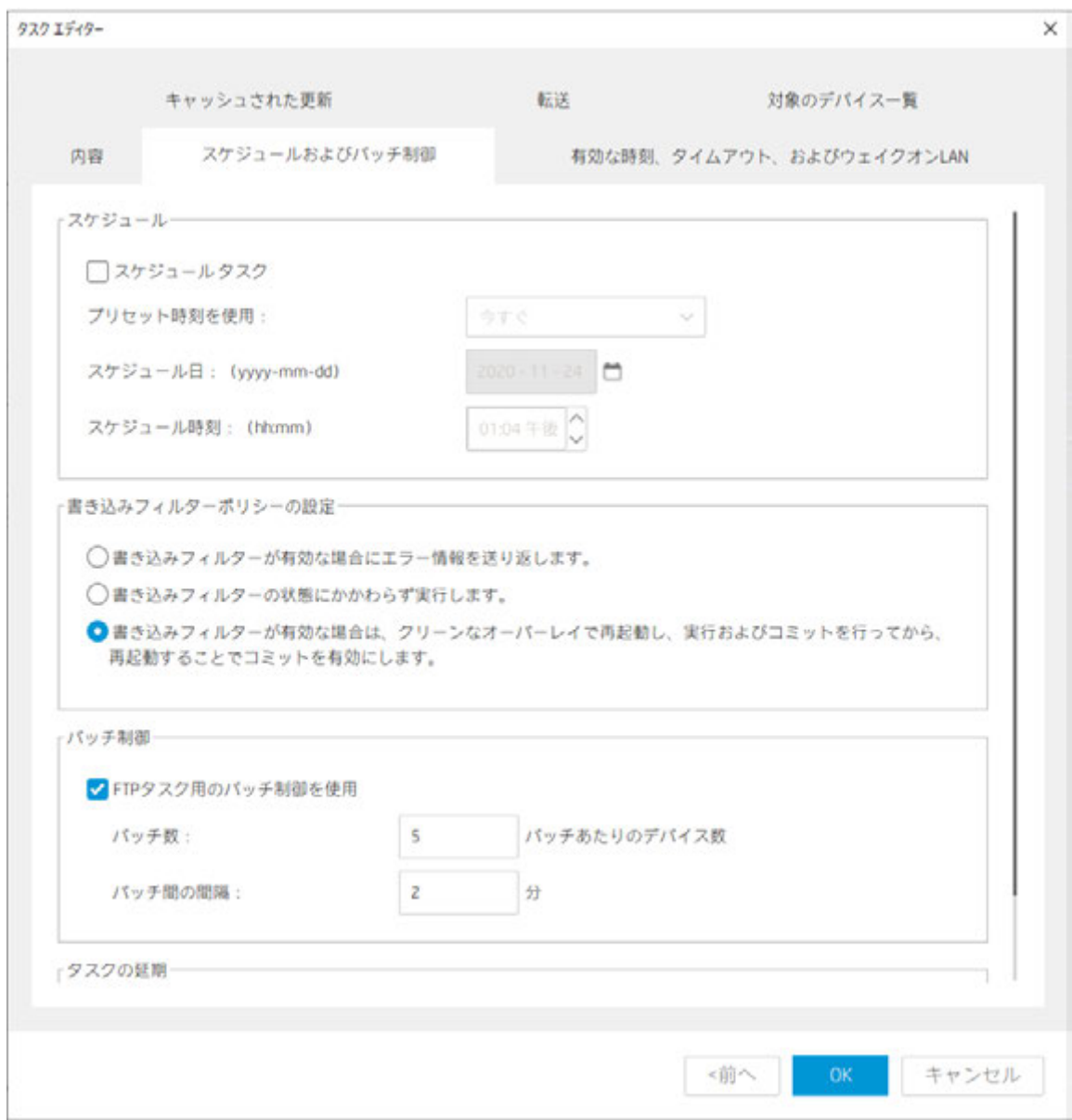

#### タスクは、送信後の進捗状況を【タスクとレポート】から確認することができます。

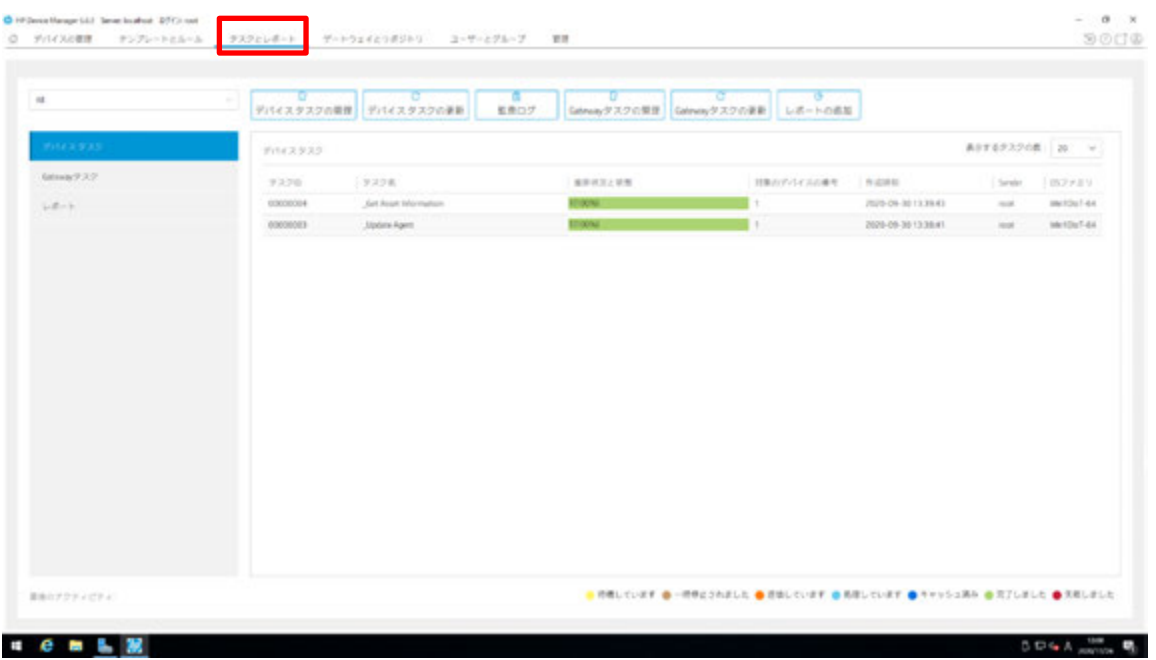

進捗状況のカラーは、下記のステータスを意味しています。

◎ 待機しています ● 一時停止されました ● 送信しています ● 処理しています ● キャッシュ済み ● 完了しました ● 失敗しました

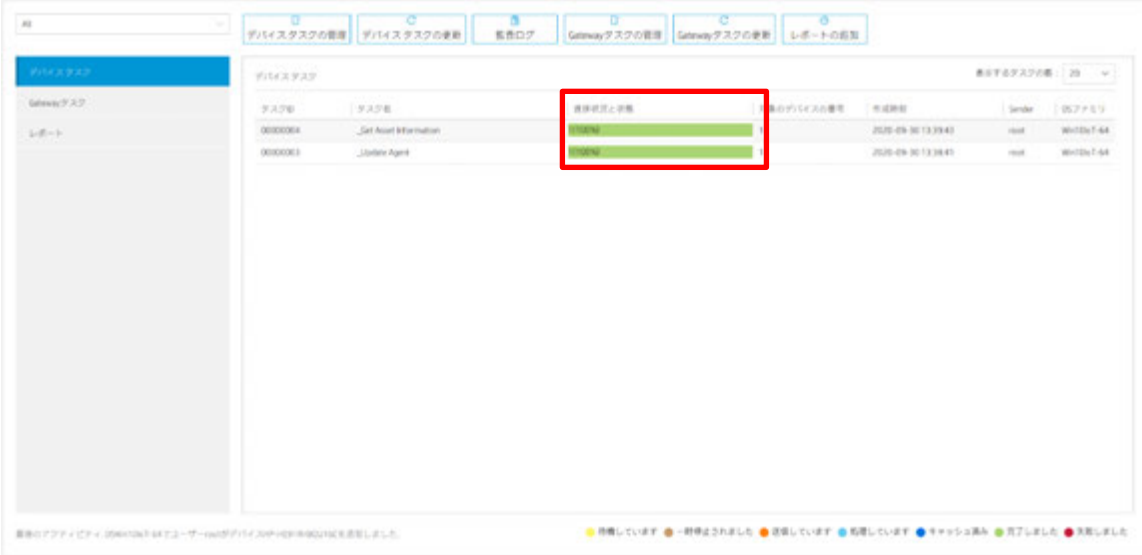

タスクの進捗状況を示すバーが、緑色に表示されれば完了です。

その他の詳細な内容は、下記の **URL** より管理者向けのガイドを参照ください。 *ftp://ftp.hp.com/pub/hpdm/Documentation/AdminGuide/5.0/*

#### 本書の取り扱いについて

本書の内容は、将来予告なしに変更されることがあります。**HP** 製品およびサービスに対する保証に ついては、該当製品およびサービス保証規定書に記載されています。本書のいかなる内容も、新た な保証を追加するものではありません。本書の内容につきましては万全を期しておりますが、本書中 の技術的あるいは校正上の誤り、省略に対して責任を負いかねますのでご了承ください。

この文書の著作権は株式会社 日本 **HP** に帰属します。日本 **HP** の許可なく一部または全体の複製・ 転載・編集等を行うことや、許可されていない第三者への開示等の行為全てを禁止します。

本文中使用される企業名、製品名、商標などはそれを保持する企業・団体に帰属します。

*HP*シンクライアントに関する情報 **https://jp.ext.hp.com/thin-clients/**

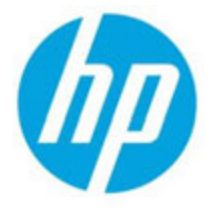

**© Copyright 2020 HP Development Company, L.P.**

**The information contained herein is subject to change without notice. The only warranties for HP products and services are set forth in the express warranty statements accompanying such products and services. Nothing herein should be construed as constituting an additional warranty. HP shall not be liable for technical or editorial errors or omissions contained herein.**